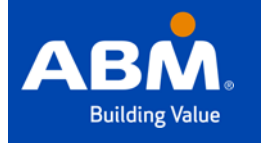

## **The Learning Spot (TLS)**  Accessing TLS

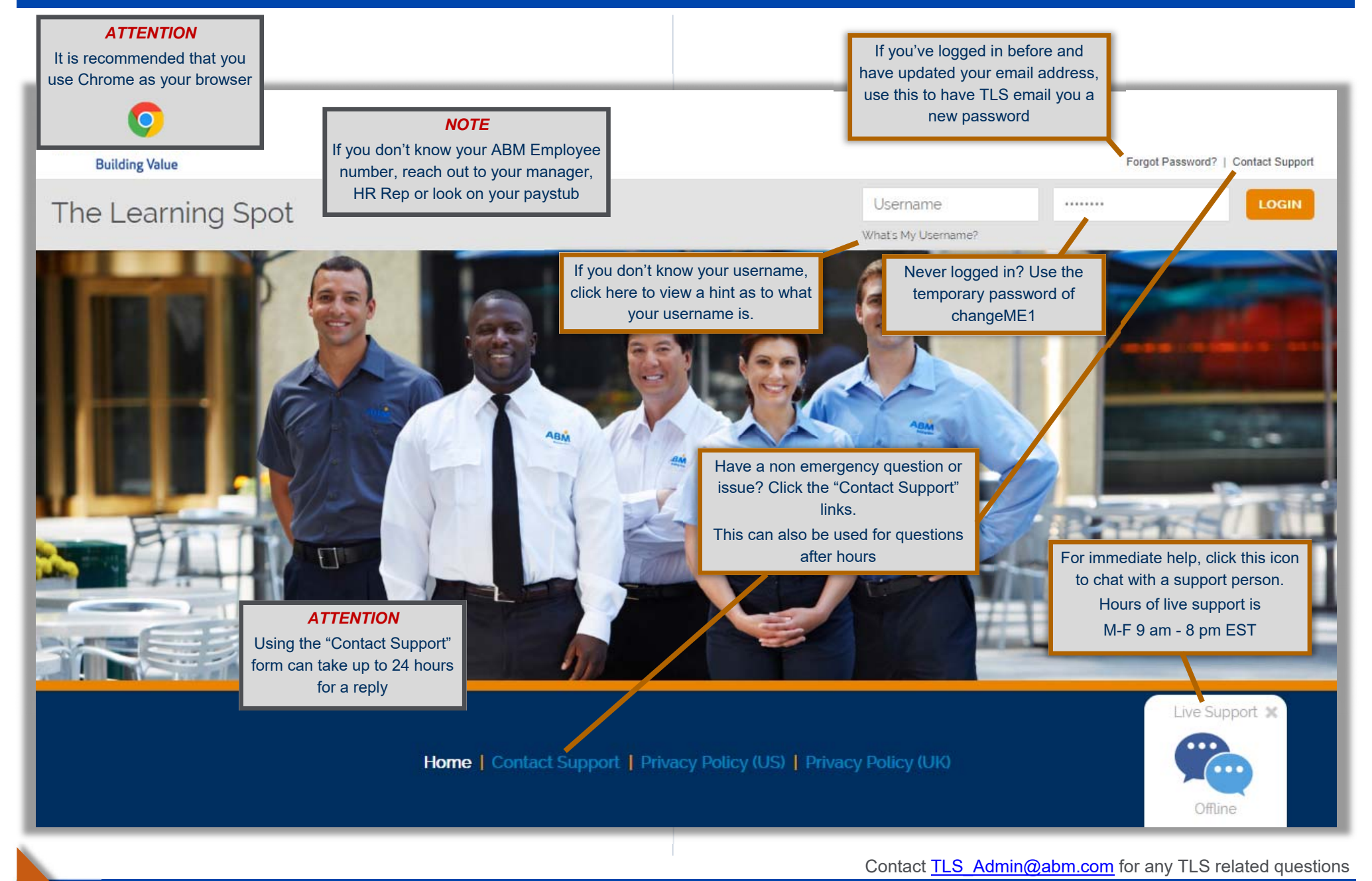

All Rights Reserved. ABM Industries 2018 / Version 1 (9/13/2018) **Page 1** 

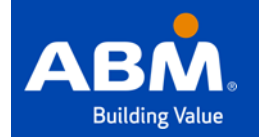

# **The Learning Spot (TLS)**  TLS Homepage

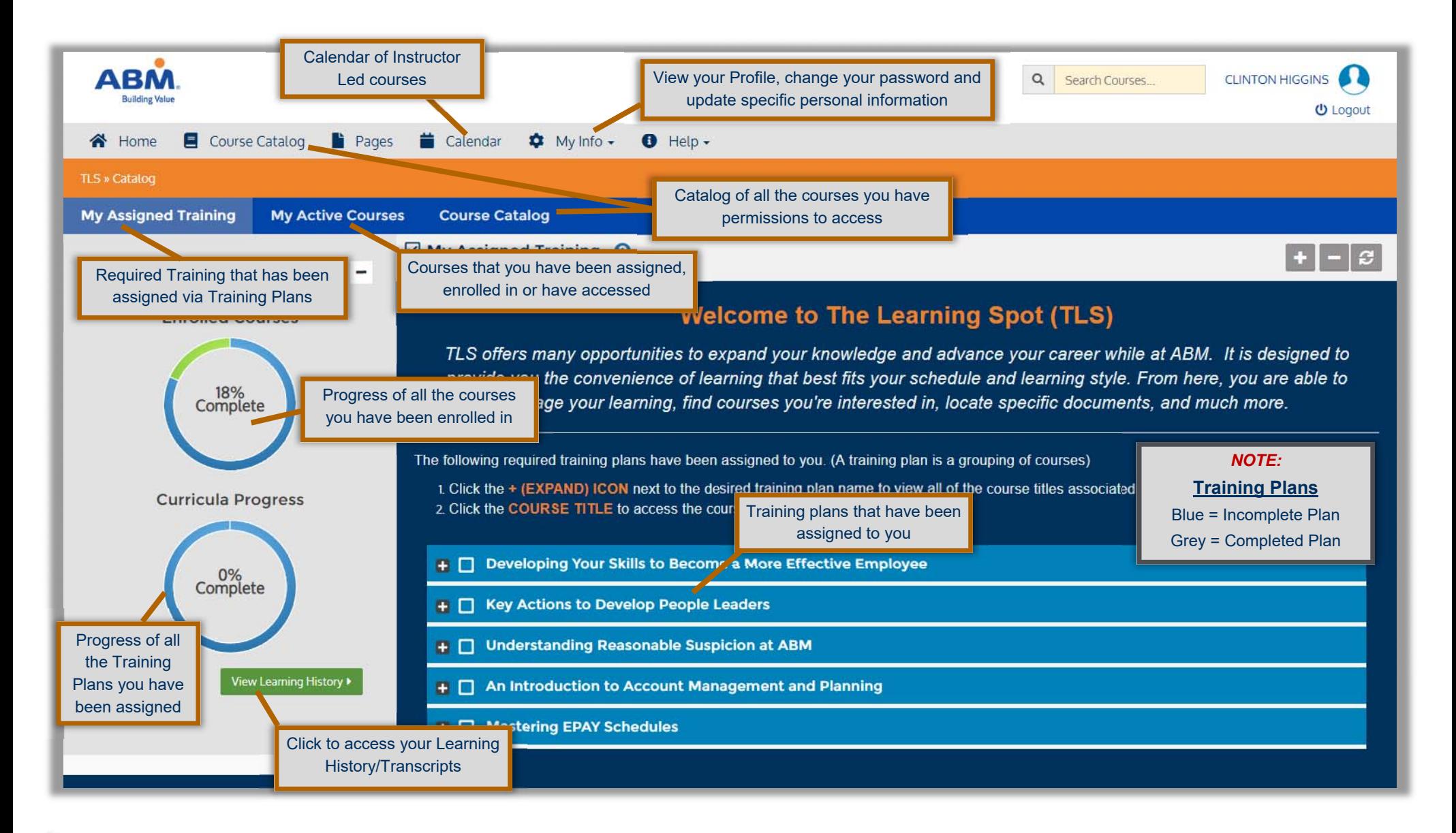

Contact TLS\_Admin@abm.com for any TLS related questions

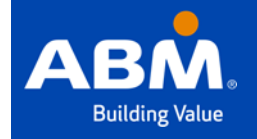

# **The Learning Spot (TLS)**  My Assigned Training

## **My Assigned Training**

This tab lists all of the required Training Plans that have been assigned to you. A Training Plan is a grouping of courses that are bundled together to help identify courses related to a specific topic.

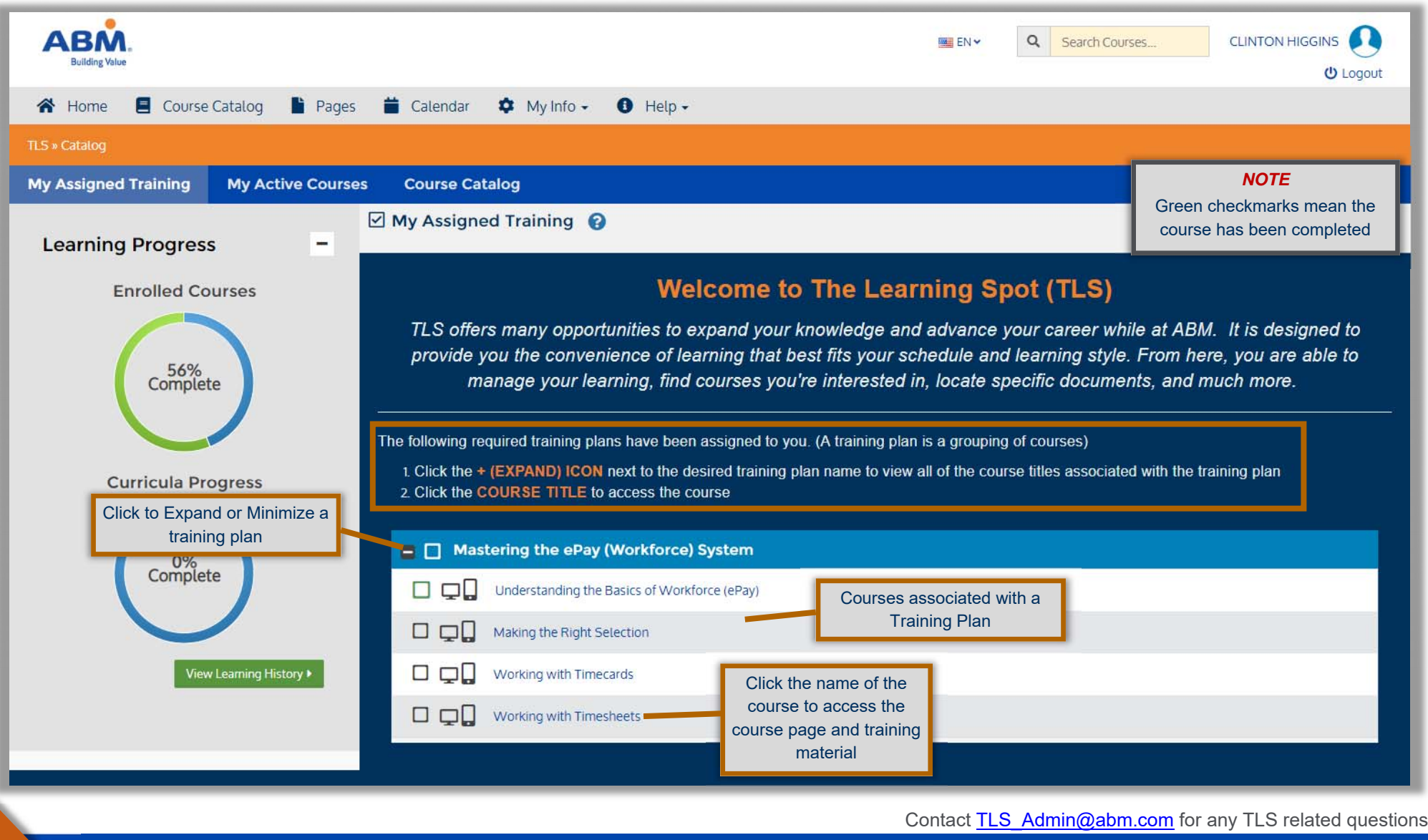

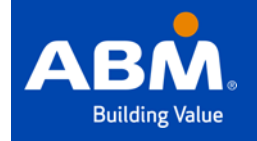

# **The Learning Spot (TLS)**  My Active Courses

## **My Active Courses**

This tab lists all of the courses that have been assigned to you, outside a Training Plan. Here you will also find courses that you have enrolled in, as well as courses you have accessed

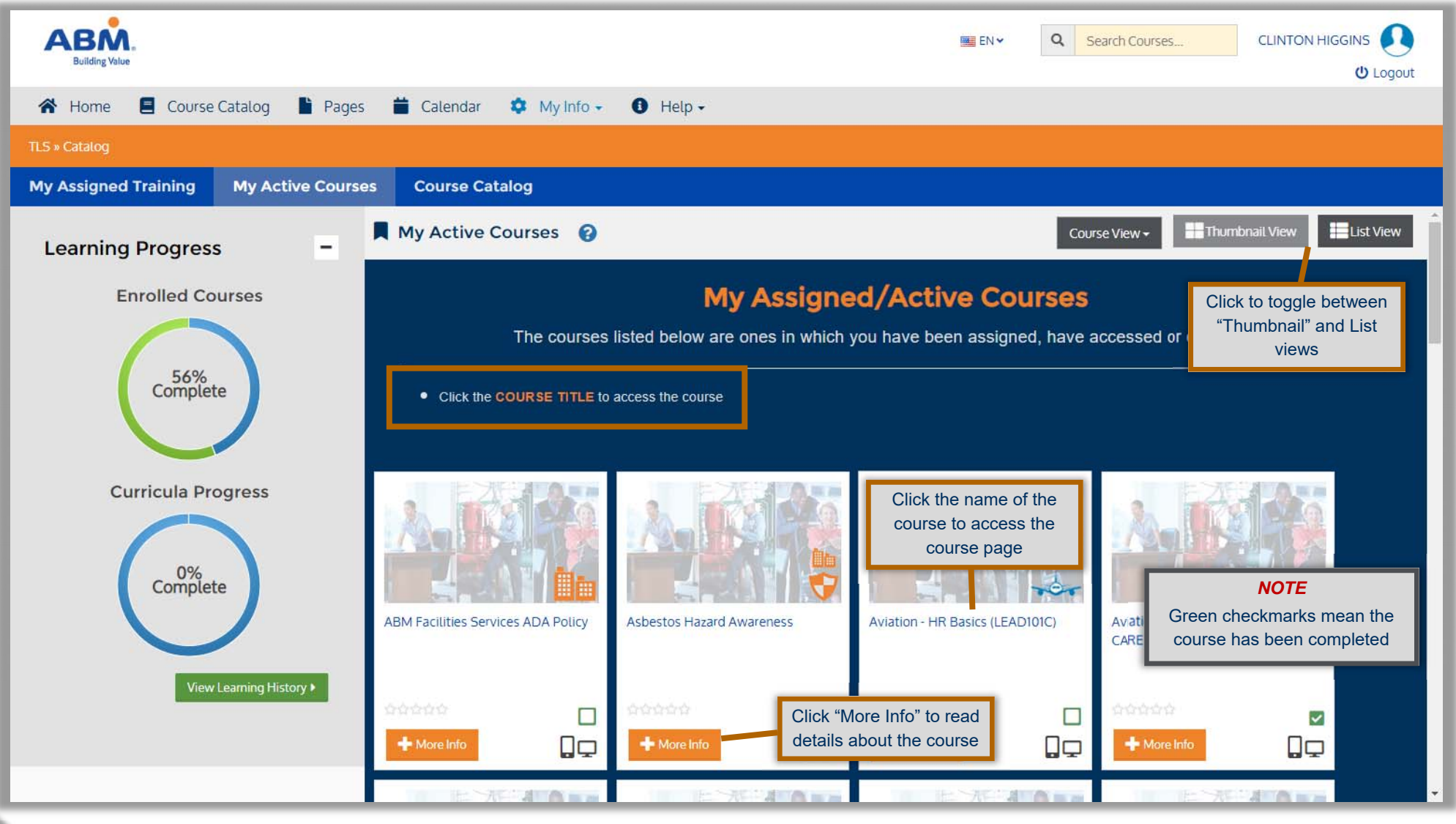

Contact TLS Admin@abm.com for any TLS related questions

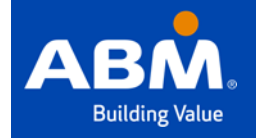

# **The Learning Spot (TLS)**  Course Catalog

## **Course Catalog**

This tab lists all of the courses within TLS that you have been provisioned to access. Course access is determined by Industry Group, Department, your role and responsibilities.

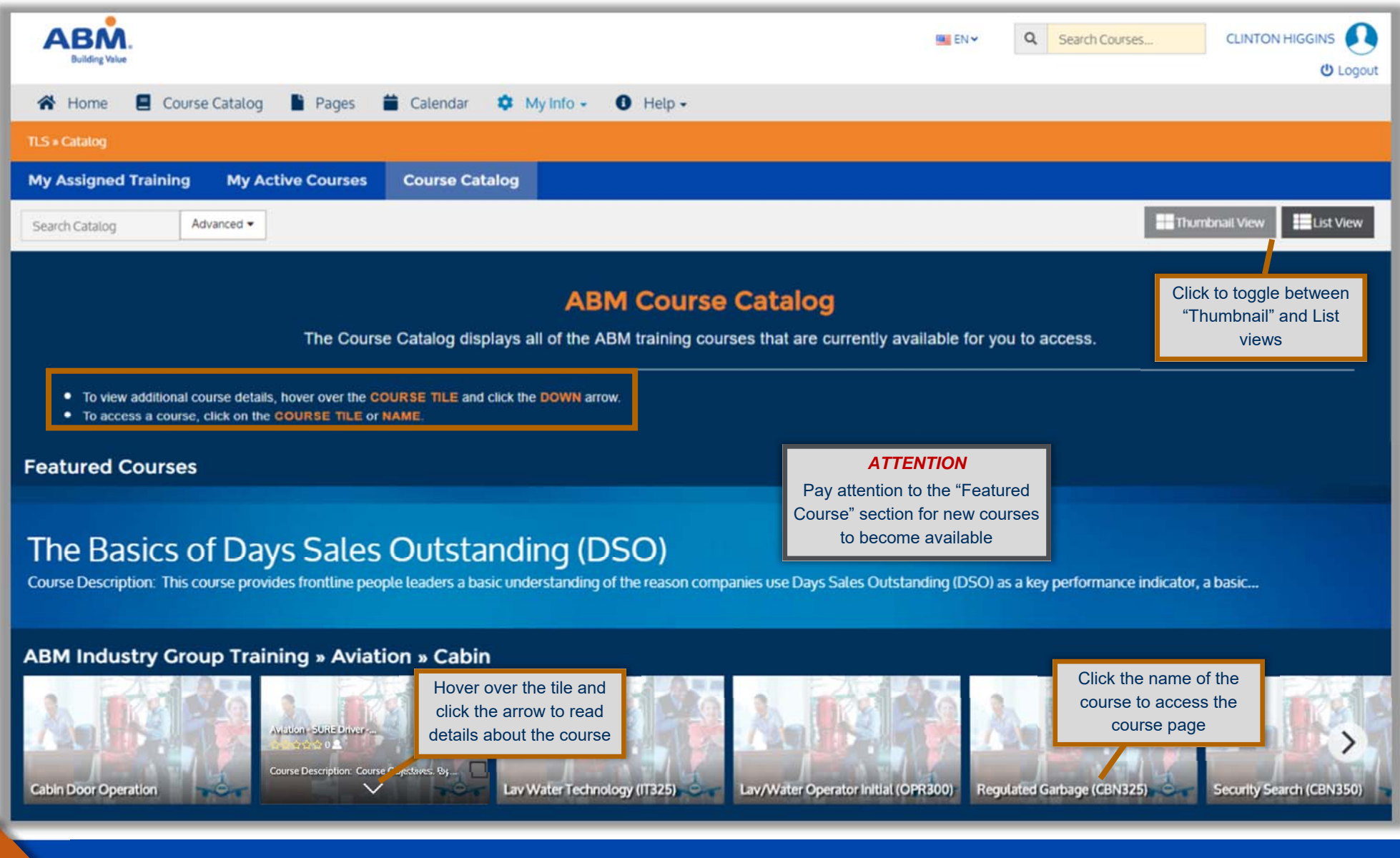

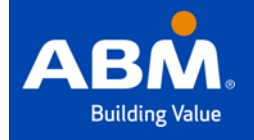

## **The Learning Spot (TLS)**  Course Landing Page

## **Course Landing Page**

The course landing page is where you will find all of the training material, reference material and assessment that are associated with a course.

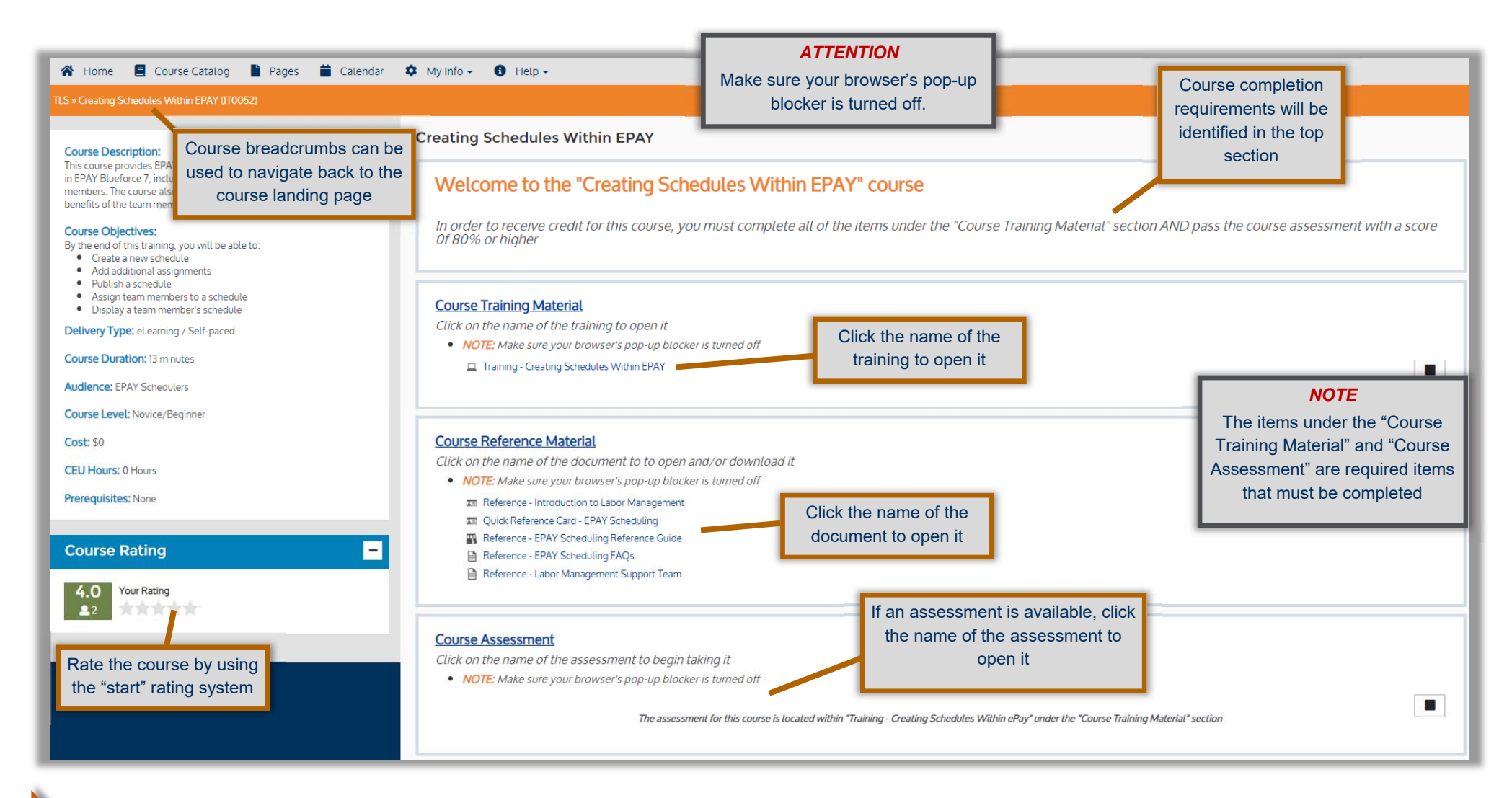

#### Contact TLS Admin@abm.com for any TLS related questions

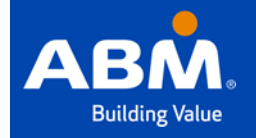

# **The Learning Spot (TLS)**  Learning History

#### **Learning History**

The Learning History is where you will find your transcript (records) of all the training that you have taken or courses you have been enrolled in. You are able to see the status of each course and print certificates for completed courses and training plans.

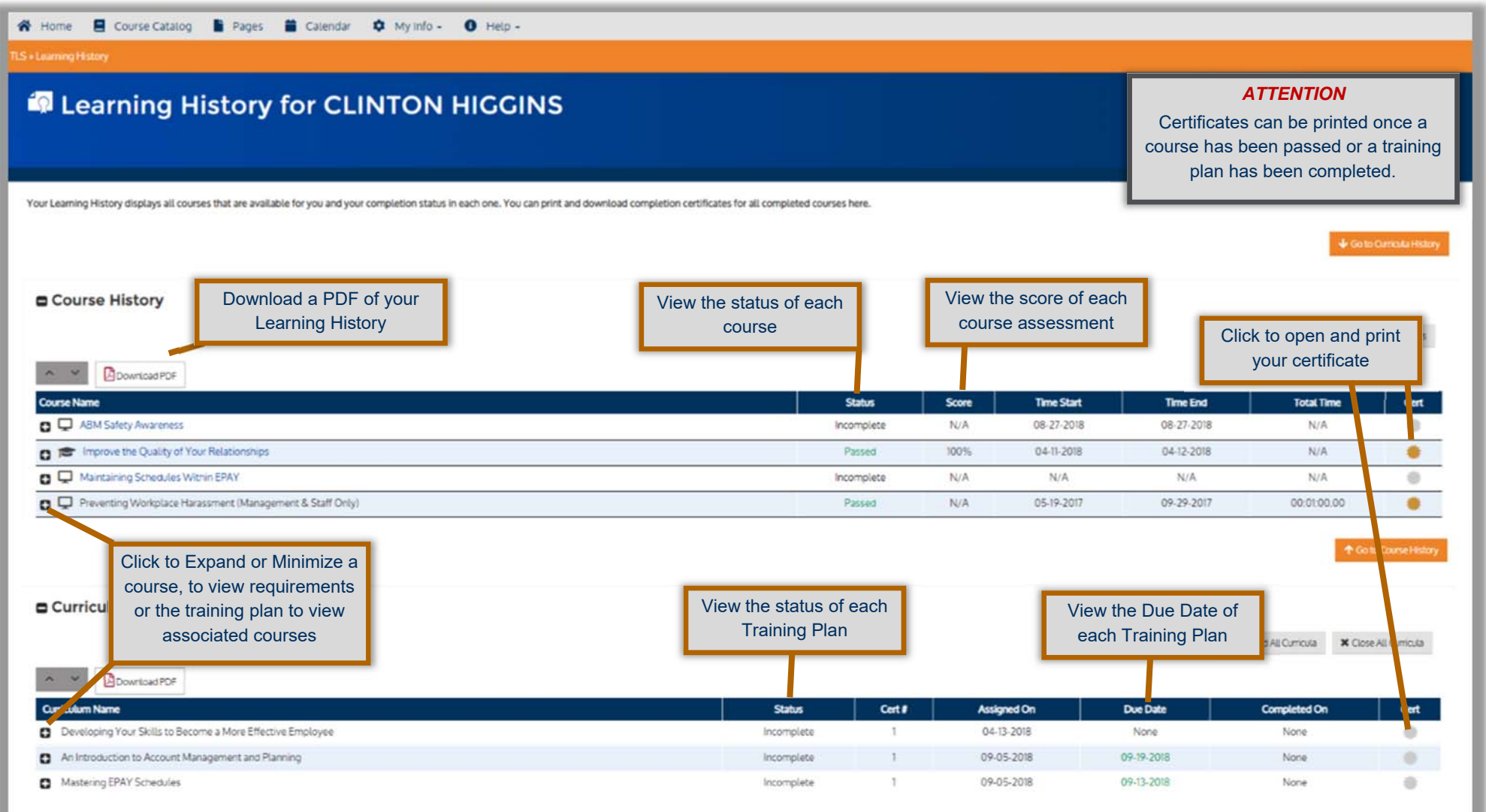

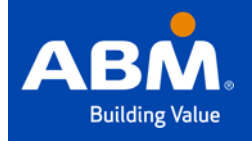

# **The Learning Spot (TLS)**  My Profile

## **My Profile**

Your profile displays information related to you. Here you will be able to see your Business Unit/Location, Position/Role, Training Plans and courses you have been assigned and accessed and much more.

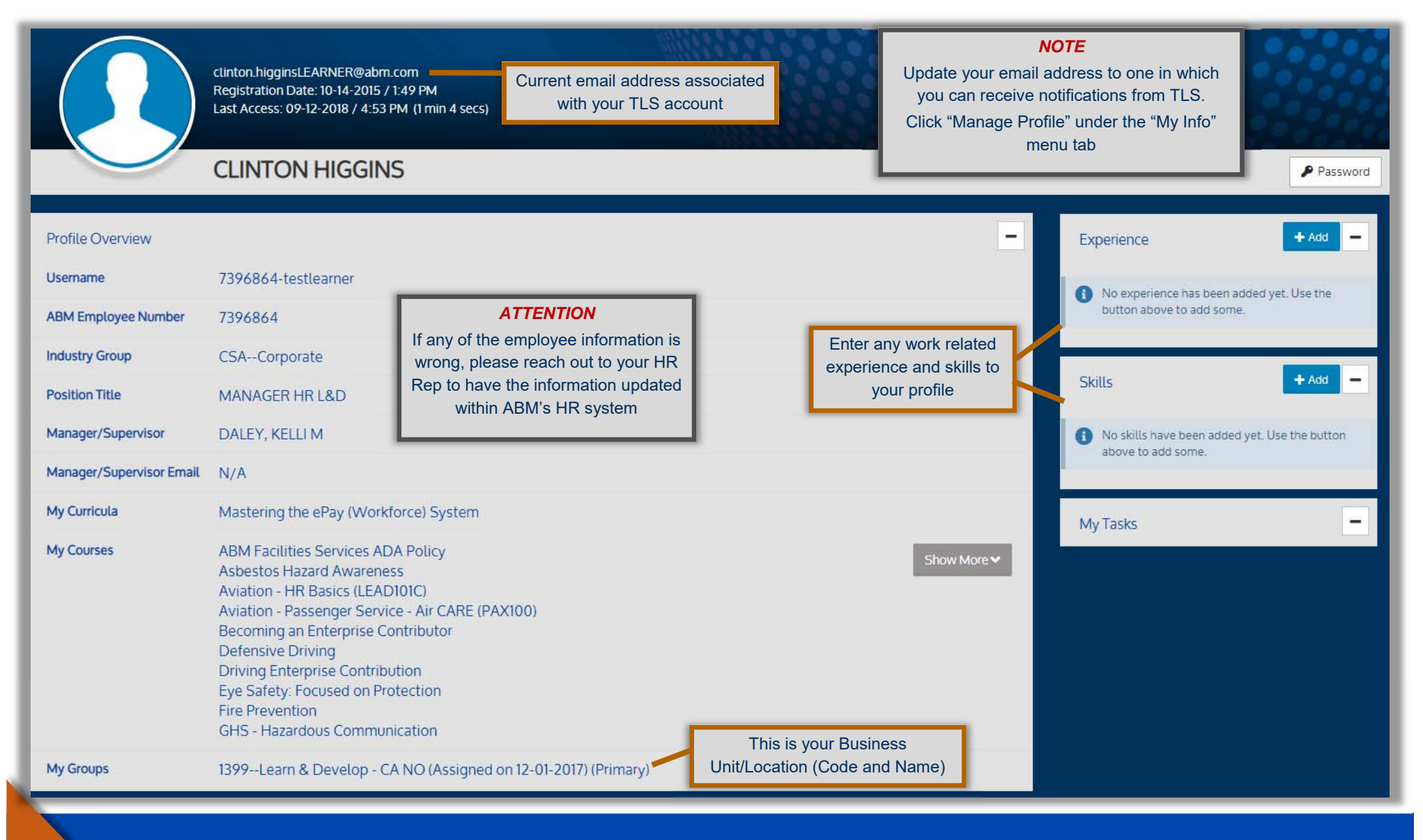